# **Access Tutorial 10: Parameter Queries**

The last few tutorials have been primarily concerned with interface issues. In the remaining tutorials, the focus shifts to transaction processing.

# 10.1 Introduction: Dynamic queries using parameters

A **parameter query** is a query in which the criteria for selecting records are determined when the query is executed rather than when the query is designed.

For example, recall the select query shown in Figure 4.6. In this query, the results set is limited to records that satisfy the criterion DeptCode = "COMM". If you wanted a different set of results, you would have to edit the query (e.g., change the criterion to "CPSC") and rerun the query.

However, if a variable (parameter) is used for the criterion, Access will prompt the user for the value of the variable before executing the query. The net result is that parameters can be used to create extremely flexible queries.

When the concepts from this tutorial are combined with action queries (Tutorial 11) and triggers (Tutorial 13), you will have a the skills required to create a simple transaction processing system without writing a line of programming code.

## 10.2 Learning objectives

- What is a parameter query? How do I create one?
- How do I prompt the user to enter parameter values?
- How do I create a query whose results depend on a value on a form?

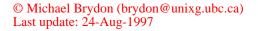

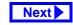

## **10. Parameter Queries**

#### Tutorial exercises

## **10.3 Tutorial exercises**

## 10.3.1 Simple parameter queries

- If you do not already have a qryCourses query like the one shown in Figure 4.6, create one now and save it under the name pqryCourses.
- Replace the literal string in the criteria row ("COMM") with a variable ([X]).

By default, Access expects criteria to be literal strings of text. As a result, it automatically adds quotation marks to text entered in the criteria row. To get around this, place your parameter names inside of square brackets.

• Execute the query as shown in Figure 10.1.

When Access encounters a variable (i.e., something that is not a literal string) during execution, it

attempts to bind the variable to some value. To do this, it performs the following tests:

- First, Access checks whether the variable is the name of a field or a calculated field in the query. If it is, the variable is bound to the current value of the field. For example, if the parameter is named [DeptCode], Access replaces it with the current value of the DeptCode field. Since x is not the name of a field or a calculated field in this particular query, this test fails.
- Second, Access attempts to resolve the parameter as a reference to something within the current environment (e.g., the value on an open form). Since there is nothing called x in the current environment, this test fails.
- 3. As a last resort, Access asks the user for the value of the parameter via the "Enter Parameter Value" dialog box.

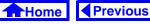

## **FIGURE 10.1:** Convert a select query into a parameter query.

| Courses                                                                | arvCour                                                | ses : Select ( | Juerv                          | /                |                      |
|------------------------------------------------------------------------|--------------------------------------------------------|----------------|--------------------------------|------------------|----------------------|
| DeptCode<br>CrsNum<br>Title<br>Credits<br>Activity<br>Field: DeptCode  | Courses                                                |                |                                | ameter Value     | <b>?</b> ×<br>Cancel |
| Table: Courses<br>Sort Ascending<br>Show: V<br>Criteria: "COMM"<br>or: | Field:<br>Table:<br>Sort:<br>Show:<br>Criteria:<br>or: | Ascending      | CrsNum<br>Courses<br>Ascending | Title<br>Courses |                      |

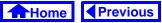

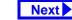

## **10. Parameter Queries**

Note that the spelling mistakes discussed in Section 4.3.4 are processed by Access as parameters.

# 10.3.2 Using parameters to generate prompts

Since the name of the parameter can be anything (as long as it is enclosed in square brackets), you can exploit this feature to create quick and easy dialog boxes.

- Change the name of your DeptCode parameter from [X] to [Courses for which depart-ment?].
- Run the query, as shown in Figure 10.2.

## 10.3.3 Values on forms as parameters

A common requirement is to use the value on a form to influence the outcome of a query. For instance, if the user is viewing information about departments, it may be useful to be able to generate a list of courses offered by the department currently being viewed. Although you could use a creatively-named parameter to invoke the "Enter Parameter Value" dialog, this requires the user to type in the value of DeptCode.

A more elegant approach is to have Access pull the value of a parameter directly from the open form. This exploits the second step in the operation of a parameter query (Access will attempt to resolve a parameter with the value of an object within the current environment). The basic idea is shown in Figure 10.3.

The key to making this work is to provide a parameter name that correctly references the form object in which you are interested. In order to avoid having to remember the complex naming syntax for objects on forms, you can invoke the expression builder to select the correct name from the hierarchy of database objects.

Previous

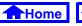

8

## FIGURE 10.2: Select a parameter name that generates a useful prompt.

| pqryCourses : Select Query                                                                    |          |                                          |                                                  |                                                       |                                                                                         |
|-----------------------------------------------------------------------------------------------|----------|------------------------------------------|--------------------------------------------------|-------------------------------------------------------|-----------------------------------------------------------------------------------------|
| Courses * DeptCode                                                                            | arame    | ter Value                                | স্থ্য                                            | b                                                     | When Access asks for<br>the value of the<br>parameter, it uses the<br>parameter's name. |
|                                                                                               | o for wk | nich departmer                           | +2                                               |                                                       |                                                                                         |
| Credits<br>Activity<br>COMM                                                                   | 1        |                                          | Cancel                                           | C                                                     | Only records that satisfy<br>the criteria are included<br>in the results set.           |
|                                                                                               | -        |                                          |                                                  |                                                       |                                                                                         |
| Field: DewOede                                                                                | 0        | h luura                                  | Tal.                                             |                                                       |                                                                                         |
| Field: DeptCode<br>Table: Courses                                                             |          | Num                                      | Title                                            |                                                       |                                                                                         |
|                                                                                               |          | pqryCourses                              | : Select Query                                   |                                                       | Title                                                                                   |
| Table: Courses<br>Sort: Ascending<br>Show:                                                    |          | pqryCourses<br>Departme                  | : Select Overy                                   |                                                       | Title                                                                                   |
| Table: Courses<br>Sort: Ascending<br>Show: V<br>Criteria: [Courses for which department?      |          | pqryCourses<br>Departmer<br>COMM         | : Select Query<br>nt Course number<br>290        | Introduction to                                       | Quantative Decision N                                                                   |
| Table: Courses<br>Sort: Ascending<br>Show:                                                    |          | pqryCourses<br>Departme                  | : Select Overy                                   | Introduction to                                       |                                                                                         |
| Table: Courses<br>Sort: Ascending<br>Show: V<br>Criteria: [Courses for which department?      |          | pqryCourses<br>Departmer<br>COMM         | : Select Query<br>nt Course number<br>290        | Introduction to                                       | Quantative Decision N<br>cs in Business                                                 |
| Table: Courses<br>Sort: Ascending<br>Show:<br>Criteria: [Courses for which department?<br>or: |          | pqryCourses<br>Departmen<br>COMM<br>COMM | : Select Overy<br>nt Course number<br>290<br>291 | Introduction to<br>Applied Statisti<br>Financial Acco | Quantative Decision N<br>cs in Business                                                 |

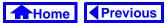

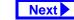

FIGURE 10.3: Using the value on an open form as a parameter in a query.

| pqryCourses : Select Query                                         |                                                                                          |
|--------------------------------------------------------------------|------------------------------------------------------------------------------------------|
| Courses<br>★<br>DeptCode<br>CrsNum<br>Title<br>Credits<br>Activity |                                                                                          |
|                                                                    | B Departments                                                                            |
|                                                                    | Department code COMM                                                                     |
| Field: DeptCode CrsN                                               | u Department name Commerce and Business Administr                                        |
| Table: Courses Cours<br>Sort: Ascending Asce                       |                                                                                          |
| Show:                                                              | Record: 14 4 2 • • • • • • • • • • •                                                     |
| Criteria:<br>or:                                                   |                                                                                          |
|                                                                    | The current value in the DeptCode field on the form is used as a parameter in the query. |

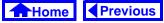

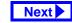

#### Application to the assignment

## **10. Parameter Queries**

- Create a very simple form based on the Departments table and save it as frmDepartments.
- Leave the form open (in form view or design mode, it does not matter).
- Open pqryCourses in design mode, place the cursor in the criteria row of the DeptCode field, and invoke the expression builder as shown in Figure 10.4.
- Perform the steps shown in Figure 10.5 to create a parameter that references the DeptCode field on the frmDepartments form.
- Run the query. The results set should correspond to the department showing in the frmDepart-ments form.
- Move to a new record on the form. Notice that you have to requery the form (*Shift-F9*) in order for the new parameter value to be used (see Figure 10.6).

Although the naming syntax of objects in Access is tricky, it is not impossible to comprehend. For example, the name Forms![frmDepartments]![DeptCode] consists of the following elements: Forms refers to a collection of Form objects; [frm-Departments] is a specific instance of a Form object in the Forms collection; [Dept-Code] is a Control belonging to the form. See Tutorial 14 for more information on the hierarchy of objects used by Access.

## **10.4 Application to the assignment**

You will use parameter queries as the basis for several **action queries** (see Tutorial 11) that process transactions against master tables. For now, simply create the parameter queries that take their criteria values from forms you have already created.

Previous

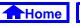

(?)

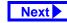

## FIGURE 10.4: Invoke the builder to build a parameter.

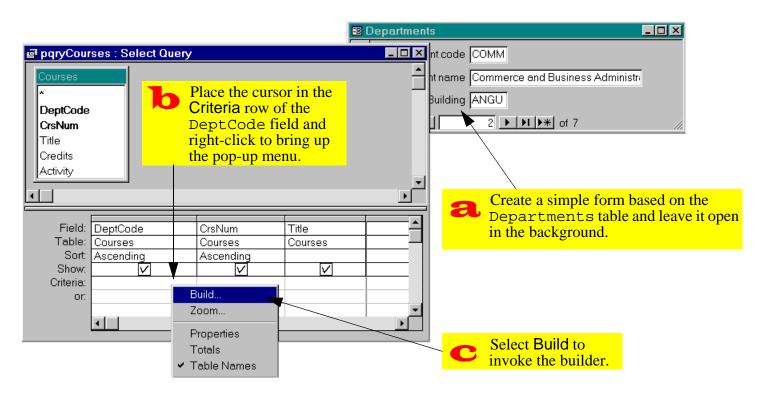

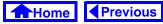

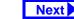

## FIGURE 10.5: Use the builder to select the name of the object you want to use as a parameter.

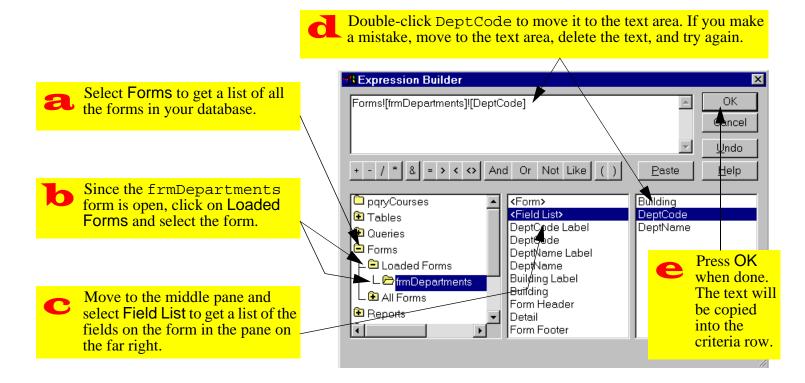

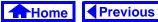

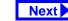

## FIGURE 10.6: Requery the results set to reflect changes on the form.

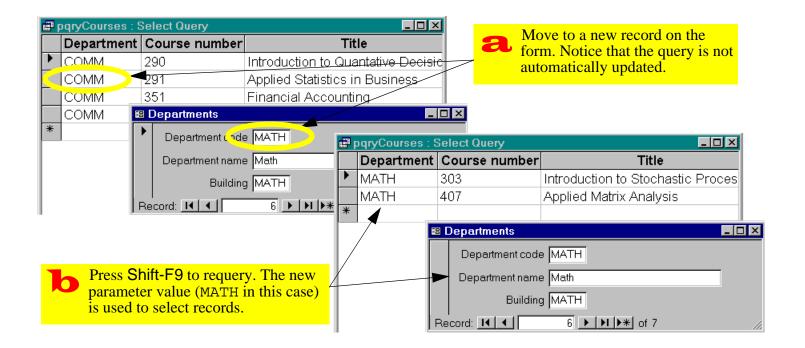

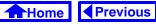

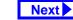

#### Application to the assignment

## **10. Parameter Queries**

- Create a parameter query to show all the order details for a particular order.
- Create a second parameter query to show all the shipment details for a particular shipment.

Each order may result in a number of changes being made to the BackOrders table. For some items in the order, more product is ordered than is actually shipped (i.e., a backorder is created). For other items, more product is shipped than is ordered (i.e., a backorder is filled).

In Tutorial 15, you are supplied with a "shortcut" Visual Basic procedure that makes the changes to the BackOrders table for you. However, the shortcut procedure requires a query that lists the changes that must be made to the BackOrders table for a particular order. The requirements for this query are the following:

• The name of the query is pqryItemsToBackOrder

- It shows the change (positive or negative but not zero) in backorders for each item in a particular order.
- The query consist of three fields: OrderID, ProductID and a calculated field Qty (i.e., the change in the back order for a particular product).
- The name of the parameter is in this query is simply[pOrderID]. Since the value of this parameter will be set by the Visual Basic shortcut before the query is run, there is no need to set it to a value on a form.

Since the query is accessed by a program, the name of the query and all the fields must be *exactly as described above*. In other words, you are given a precise specification for a database object that fills a role in a process designed and implemented by someone else. You will not understand how the query fits in until Tutorial 15.

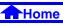

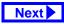